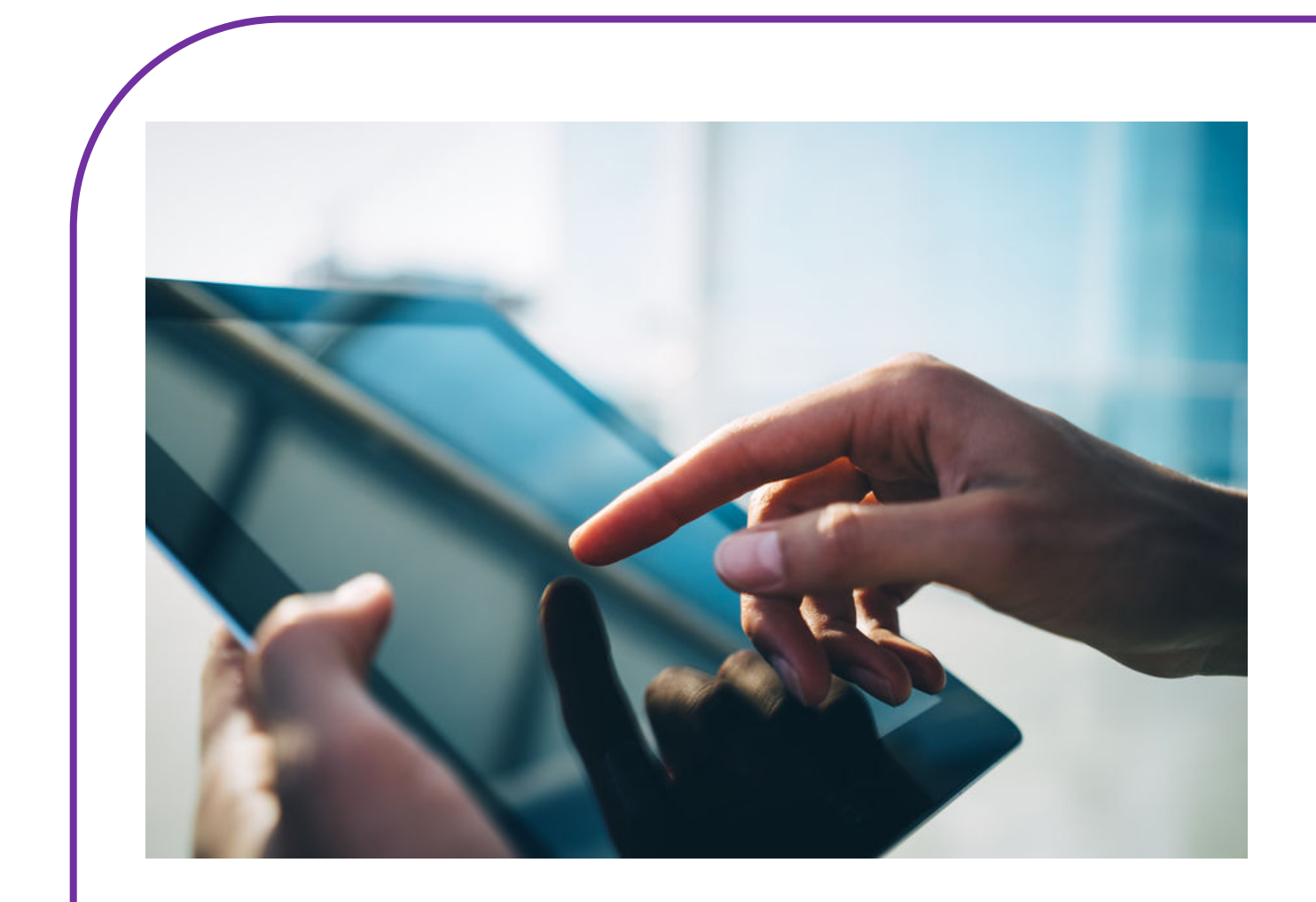

# **SWIPEN**

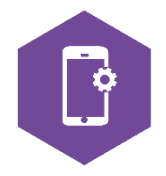

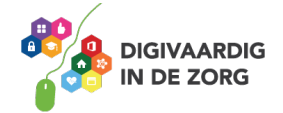

# **SWIPEN**

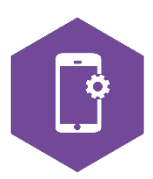

Met dit werkblad ga je oefenen met swipen.

Swipen is het met je vinger vegen over het scherm van je smartphone of tablet om een beweging op het scherm te krijgen.

Als je swipet, blader je op je beeldscherm naar een volgende bladzijde. Naar boven, naar beneden, naar links of naar rechts.

Swipe je naar links, dan veeg je je vinger naar links. Je krijgt dan één scherm naar rechts te zien. Swipe je naar rechts, dan veeg je je vinger naar rechts. Je krijgt dan één scherm naar links te zien. Tenzij daar geen scherm meer staat….

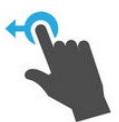

#### **Opdracht 1 – Swipen naar links**

Een smartphone heeft een startscherm en vervolgschermen. Deze zitten rechts van het startscherm.

Hoeveel schermen heb jij op je smartphone?

Een tablet heeft ook een startscherm en vervolgschermen. Hoeveel schermen heb jij op je tablet?

#### **Opdracht 2 – Swipen naar rechts**

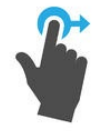

Je kunt het scherm rechts van het startscherm swipen, maar bij tablets van Android kunt ook naar een scherm links van het startscherm swipen. Wat staat er op jouw scherm links van het startscherm van jouw tablet?

Tablet:

Kan dit ook bij je smartphone?

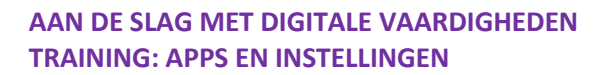

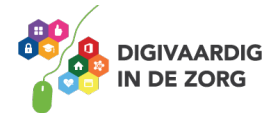

#### **Opdracht 3 – Swipen naar boven**

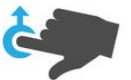

Als je naar boven swipet, veeg je met je vinger over je scherm naar boven. Kun je ook van beneden naar boven swipen, wanneer je *in het midden* van het scherm begint?

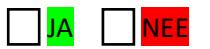

Wat gebeurt er als je over je startscherm van beneden naar boven swipet wanneer je *onderaan* het scherm begint?

#### **Opdracht 4 – Swipen naar beneden**

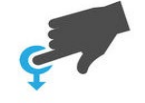

Als je naar beneden swipet, veeg je met je vinger over je scherm naar beneden. Wat gebeurt er als je over je startscherm van boven naar beneden swipet wanneer je *in het midden* van het scherm begint?

Wat gebeurt er als je over je startscherm van boven naar beneden swipet wanneer je *onderaan* het scherm begint?

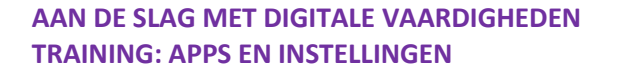

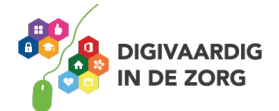

#### **Opdracht 5 – Apps openen**

1. Open de app 'agenda'. Hoe kun je door de maanden bladeren? Door naar boven, naar beneden, naar links of naar rechts te swipen?

2. Open de app Google Play Store. Probeer uit: wat gebeurt er als je naar rechts swipet?

#### **Andere veegbewegingen op je beeldscherm**

Swipen betekent dat je met je vinger over het beeldscherm van de telefoon of tablet veegt. Dit beeldscherm heet ook wel een touchscreen.

Je kunt nog meer bewegingen maken op je touchscreen. Sommige bewegingen doe je met twee vingers tegelijk.

Kijk naar de afbeeldingen in de volgende opdracht.

Oefen de bewegingen op het touchscreen van je smartphone of tablet en kijk wat er gebeurt.

Zo werkt swipen op Android

Samsung & You

Op de video hiernaast kun je de basics van het swipen zien. Dit is hetzelfde voor iOs (iPhone).

Klik op de video of zoek op YouTube '*Swipen: welke basis swipes moet je weten?*'

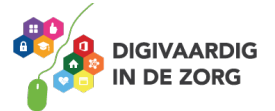

### **Opdracht 6 – Wat gebeurt er?**

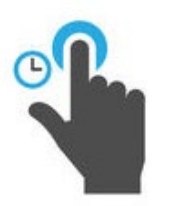

Je raakt met je vinger een app aan en houdt even vast.

Wat gebeurt er?

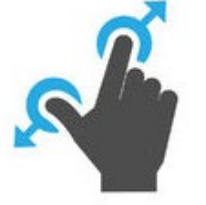

Met je duim en wijsvinger maak je tegelijkertijd een vegende beweging uit elkaar. Oefen dit in bijvoorbeeld de app Google Maps. (Open de app door er met je vinger op te tikken.)

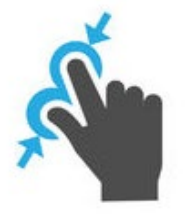

Met je duim en wijsvinger maak je tegelijkertijd een vegende beweging naar elkaar toe. Oefen dit in bijvoorbeeld de app Google Maps. (Open de app door er met je vinger op te tikken.)

Druk in 'het luchtledige' tussen apps in je scherm.

Wat gebeurt er op je scherm?

Vraag aan iemand die je kent wat je nu kunt doen! (Of zoek het op Google)

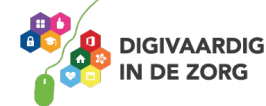

# **Het scherm kantelen**

Wanneer je de telefoon of tablet kantelt, verandert het beeldscherm mee.

Typ je bijvoorbeeld in je app Google Maps 'Amersfoort' in, dan kun je je scherm zowel verticaal als horizontaal houden. Je beeld verandert mee.

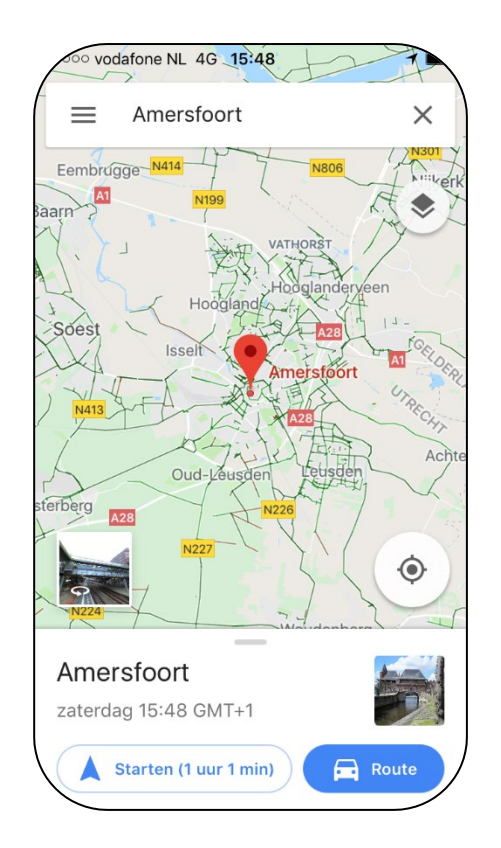

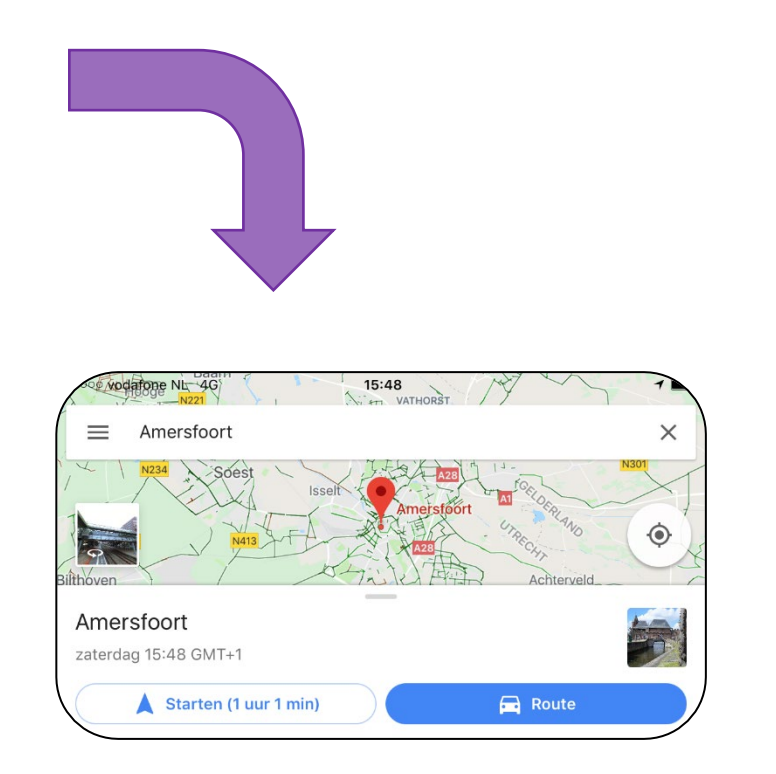

#### **Opdracht 7 – Scherm kantelen**

Houd het startscherm van je tablet horizontaal en dan weer verticaal en dan weer horizontaal. Verandert je startscherm mee?

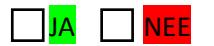

En als je hetzelfde bij de smartphone doet, verandert het startscherm mee?

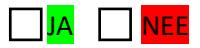

Verandert het scherm wel mee als je apps opent op de telefoon?

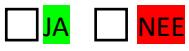

Kun je nog swipen als je je scherm gekanteld hebt?

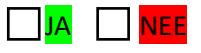

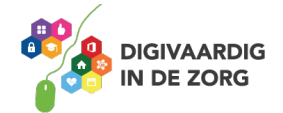

# **Opdracht 8 – Hak!**

Bij de game *Fruit Ninja* hak je zoveel mogelijk fruit dat naar boven komt vliegen in tweeën.

Je vinger is het hakmes en je beweegt over het scherm om de bananen, meloenen, citroenen en aardbeien doormidden te jassen. Lukt het jou om in 90 seconden 40 stuks fruit door te hakken?

#### Veel succes!

#### **Hoe kom je aan de app?**

Download de app 'Fruit Ninja Free' gratis vanuit de Google Play Store op je tablet of telefoon. Weet je niet hoe dit moet? Kijk op het werkblad 'Google Play Store' of vraag iemand om je te helpen.

## **Opdracht 9 – Wordfeud**

Wordfeud is een online variant van het bordspel Scrabble. Met je persoonlijke account kun je tegen je eigen vrienden spelen of een potje doen tegen een onbekende. Lukt het jou om de letters op de goede plekken te leggen en win je Wordfeud?

Veel plezier!

#### **Hoe kom je aan de app?**

Download de app in de Google Play Store. In de gratis versie wordt het spel onderbroken door korte reclamemomenten. Weet je niet hoe dit moet? Kijk op het werkblad 'Google Play Store' of vraag iemand om je te helpen.

> **Antwoorden** Dit waren ervaringsgerichte opdrach, de antwoorden kunnen per telefoon verschillend zijn. Snap je het niet? Vraag hulp aan iemand die er bekend mee is of benader je digicoach!

*Deze module is gemaakt door Riekie Weijman in opdracht van Utrechtzorg. En geactualiseerd door Xiomara Vado Soto voor Digivaardig in de Zorg. Heb je opmerkingen of vragen over dit lesmateriaal? Mail dan naar [info@digivaardigindezorg.nl.](mailto:info@digivaardigindezorg.nl)* 

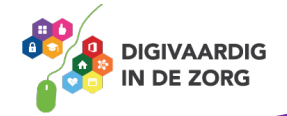

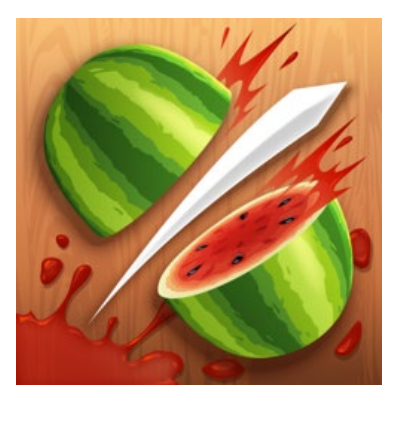

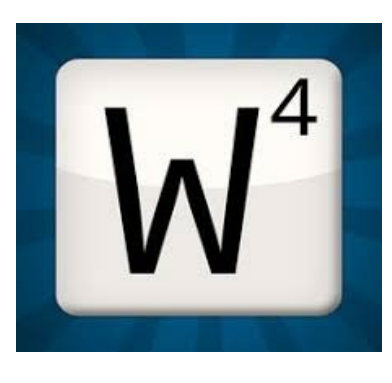